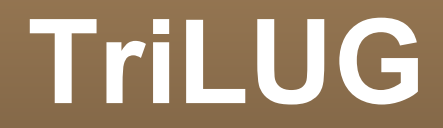

#### Beagle Board Overview and Demo

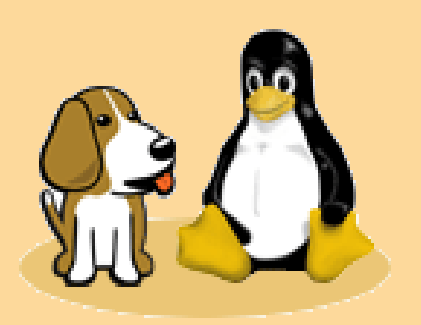

### **Beagle Board overview and demo**

- What is a Beagle Board?
- What is the Beagle Board not?
- Why is the Beagle Board important?
- How do I get one?
- How Do I make it work?

## **What Is a Beagle Board?**

- **Desktop PC like** performance
- Without the excess of Silicon, Fans, Space, and Watts

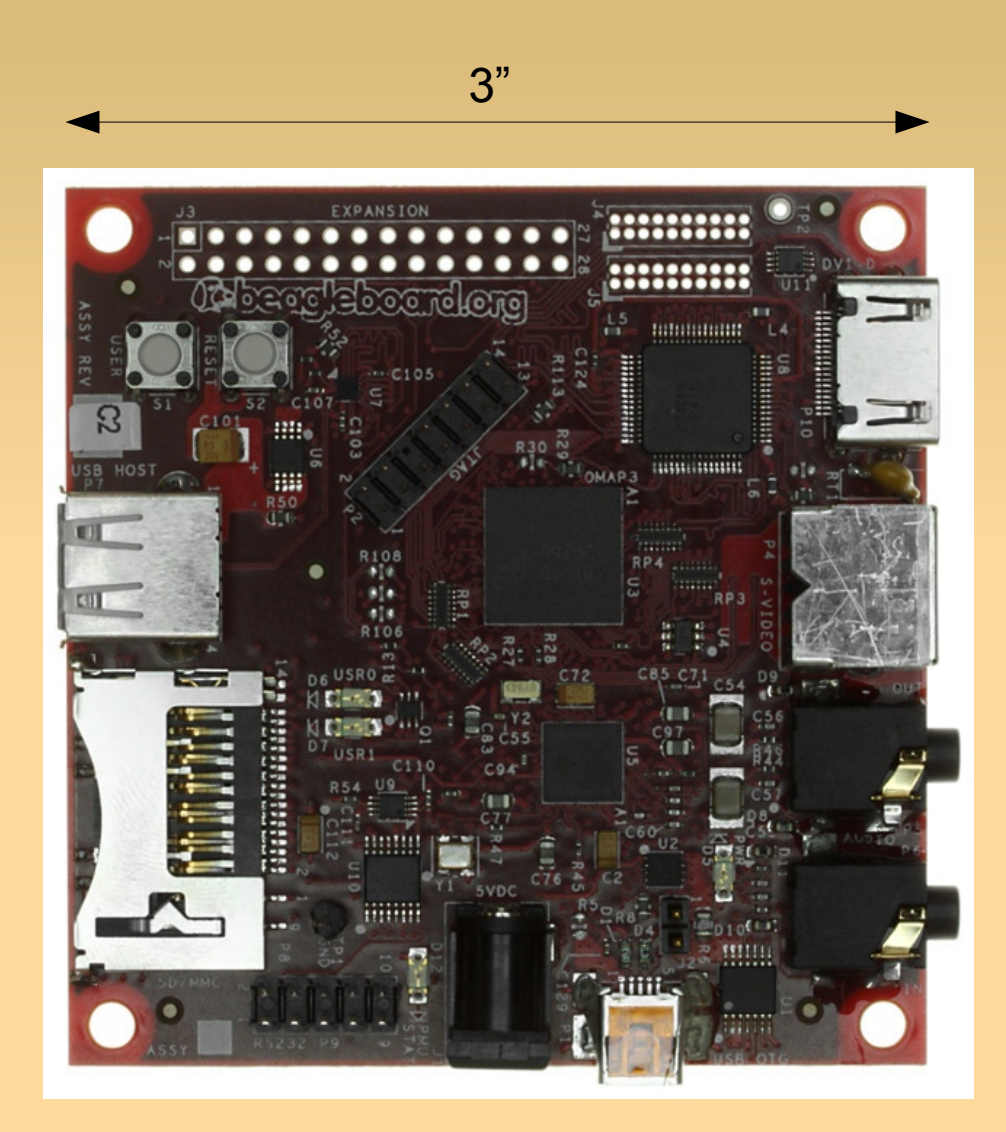

### **Yanked Shamelessly From Wikipedia**

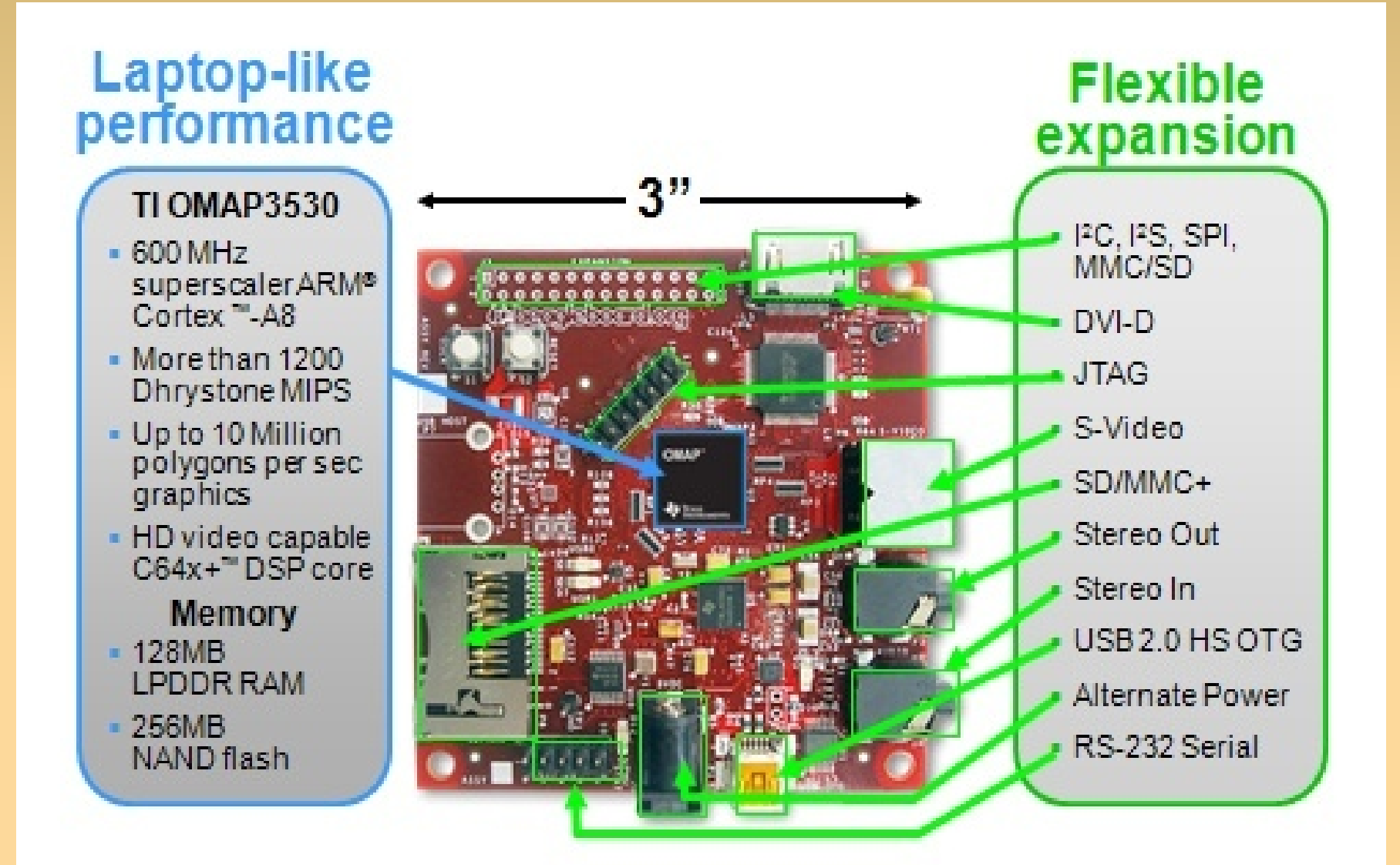

# **What Can It Do?**

- Whatever your Linux laptop / desktop can\*
- DVI output, up to1280x1024
- **Floating Point hardware**
- 3D rendering/games\*\*
- **Play/Record Audio**
- Video and some Flash
	- Gnash
	- swfdec-player
- 

\*ARM code only \*\*3D is not easy yet

## **What Can it not Do?**

- It can't execute x86 code so...
	- **No Windows 7**
	- No Windows Programs
	- No Wine
	- No Adobe Flash
- **Opengl support is flaky** 
	- Youve been warned!

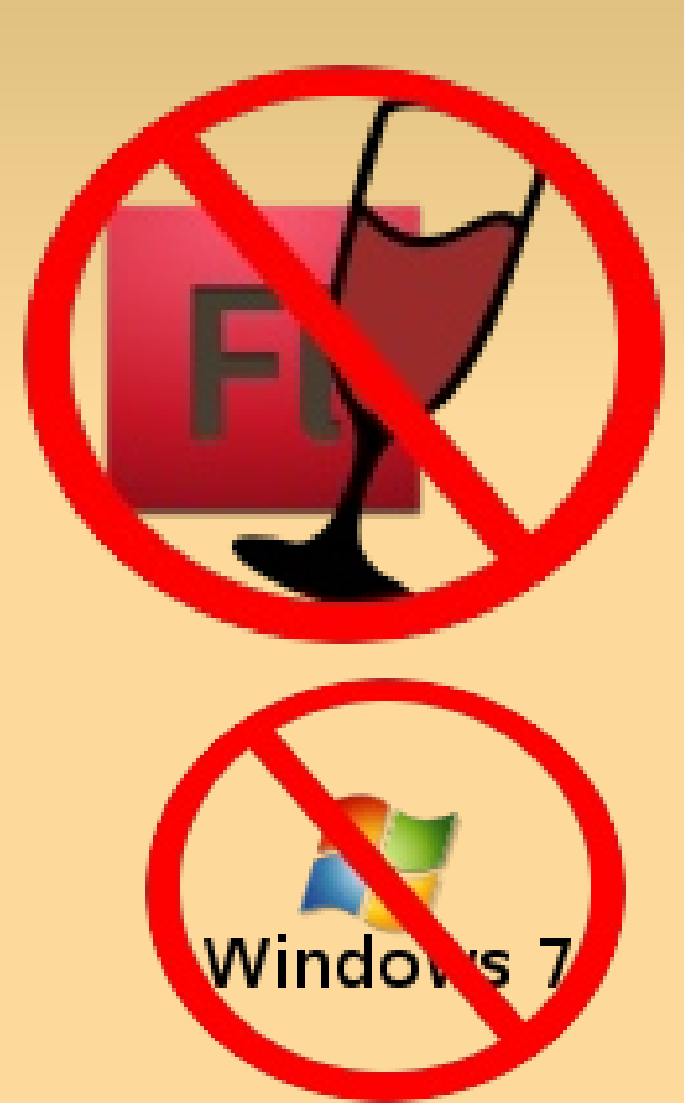

### **What Can it not Do?**

#### No VGA port

- Converter is \$60 \$80
- Just a DVI->VGA connector/adapter will not work

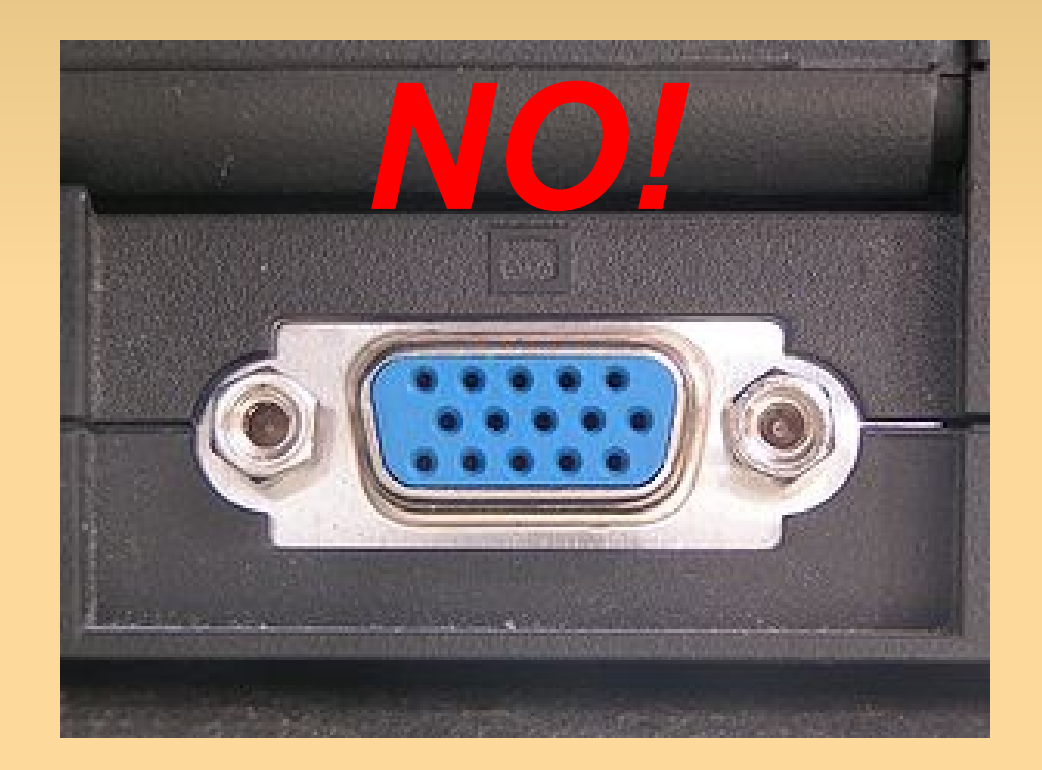

## Why is the Beagle Board **Imporant?**

- **Easy intro to "embedded" Linux systems** 
	- **Easy intro to TI ARM/OMAP processors.**
- On board development platform
- Powerful embedded platform
- Great hardware support from TI
	- **Not perfect due to some HW being patented like** 3D, but very good

# **Where do I get one?**

[www.digikey.com](http://www.digikey.com/)

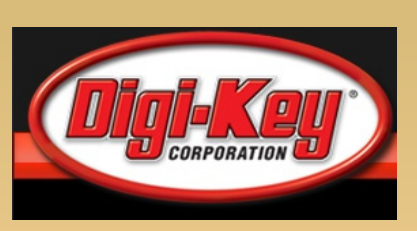

- Supplier of electronic components/supplies, starter kits
- [www.mouser.com](http://www.mouser.com/)

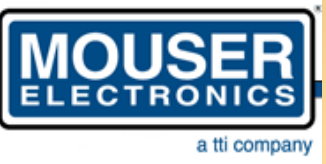

- Supplier of electronic components/supplies, starter kits
- [www.sparkfun.com](http://www.sparkfun.com/) sparkfun.
	- Supplier of electronic components/supplies and starter kits, personality, applicable knowledge & tutorials, and a friendly user forum

# **How Do I Make it Work?**

- Quick bootstrap HowTo is at the wiki: <http://elinux.org/BeagleBoardBeginners>
- Need at least following:
	- **1-2G SD card**
	- Serial port wire from old PC
	- NULL Modem cable DB9
	- USB with B mini connector
	- **HDMI Cable** 
		- Not actual HDMI signal
		- **Just a DVI signal**

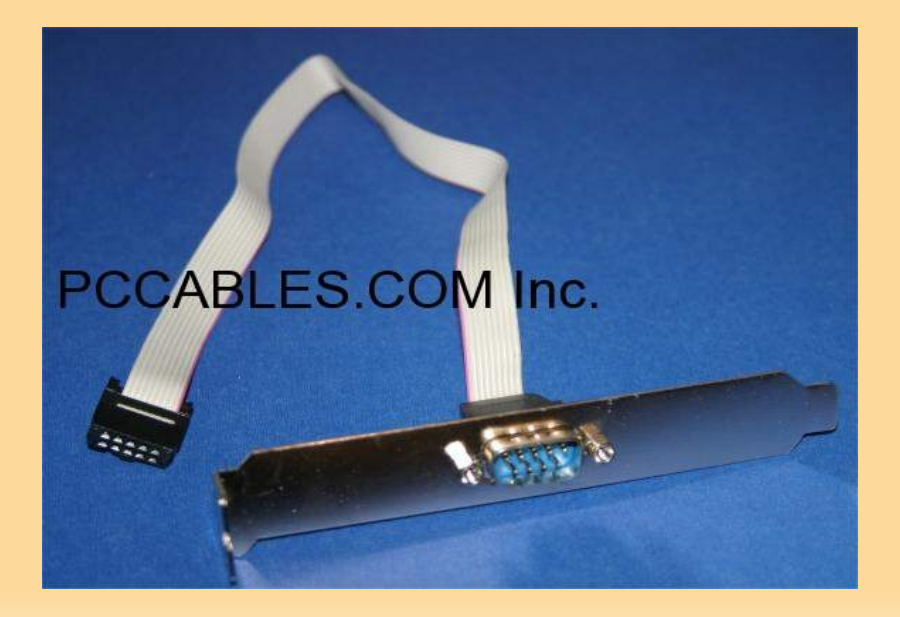

### **How Do I make it work**

- Quick Overview of Getting started
	- **Format SD card according to wiki instructions** 
		- Download demo file system, modules, uImage
	- Or download an SD card image tarball for a 2G SD
	- Use the serial port and minicom to connect
		- **115200N1**
	- Update the uboot and change boot args and boot

## **How Do I make it Work?**

- Getting USB to work is tricky
	- I had to insmod the g\_ether.ko module, then:
- # echo host > /sys/devices/platform/musb\_hdrc/ mode
	- Also must solder a few connections
	- For more info on getting USB to work check the elinux BB FAQ or the Mailing List / Newsgroup

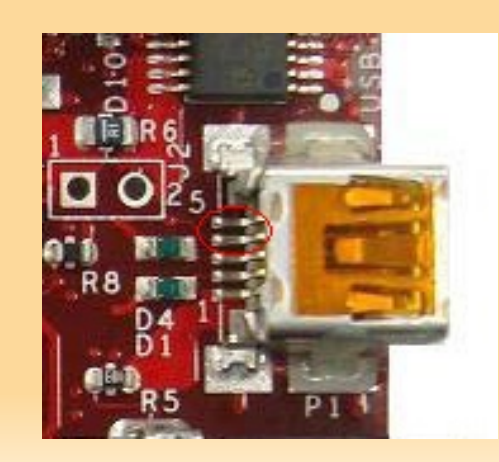